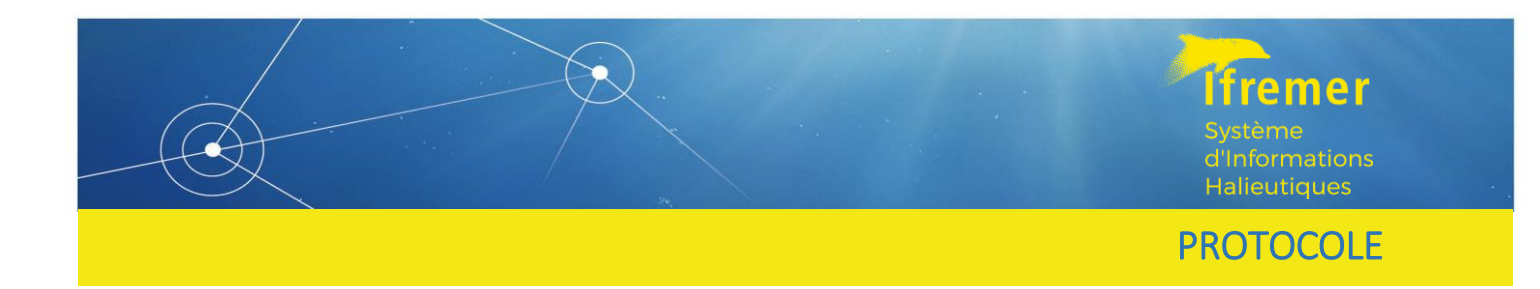

# Validation et exploration des données dans l'application Valparaiso. Volet ObsVentes Hexagone version 1.3.46.

Protocole destiné aux sociétés en charge de la collecte des données.

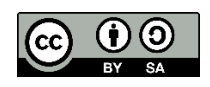

**RBE/HALGO/LBH Coline Lazard RBE/ EMMA /PMMLT Anne Boiron-Leroy**

# Sommaire

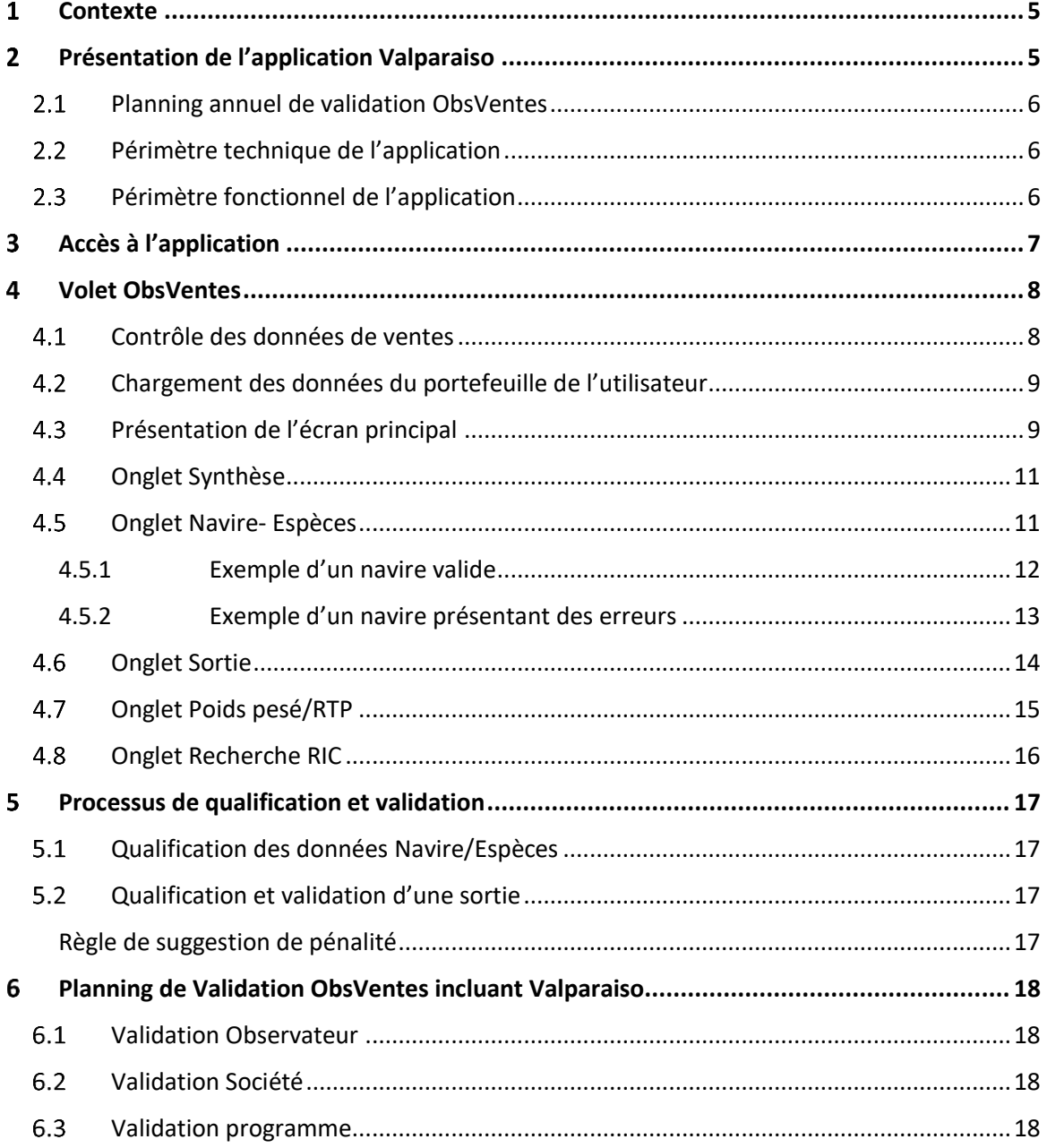

**Ifremer** Système<br>d'Informations<br>Halieutiques

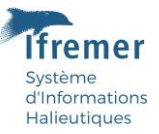

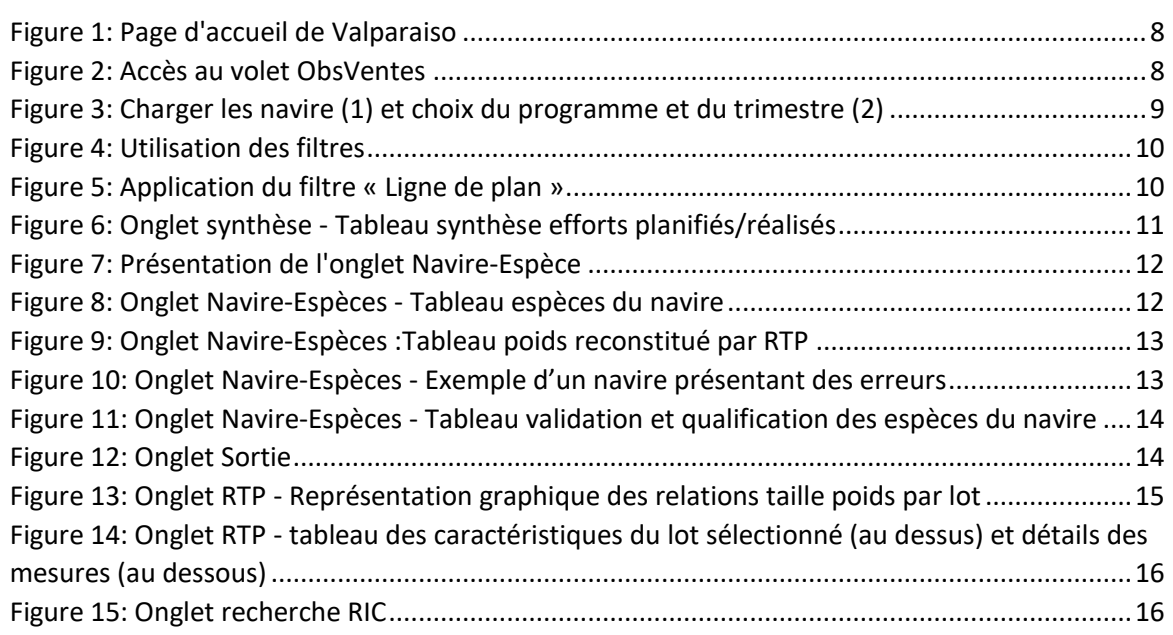

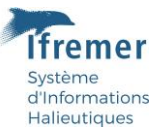

#### <span id="page-4-0"></span> $\mathbf{1}$ **Contexte**

Le programme ObsVentes mets en œuvre l'Observation des Ventes en criées dans le cadre de règlements européens **(Règlement (UE° 2017/1004/Décision d'exécution (UE) n°2019/909/ Décision d'exécution (UE) n° 2016/1701).** 

Pour ce programme l'IFREMER est Assistant à Maitrise d'Ouvrage de la DGAMPA (Direction Générale des Affaires Maritimes, de la Pêche et de l'Aquaculture). A ce titre, il se doit, entre autre, de qualifier et valider les données acquises sur le terrain par les sociétés prestataires en charge des observations en Hexagone. Ce protocole, à l'attention des collaborateurs prestataires, décrit l'utilisation de l'application de validation et de qualification des données Valparaiso pour répondre au travail de contrôle et vérification des données prévu dans de cahier des clauses techniques du marché

#### <span id="page-4-1"></span>Présentation de l'application Valparaiso  $\overline{2}$

Les objectifs du Système d'Informations Halieutiques (SIH) s'inscrivent dans l'un des 10 axes stratégiques de l'Ifremer : contribuer à une pêche durable. Il s'agit de permettre à la pêche d'assurer, d'une manière durable, l'approvisionnement alimentaire en produits sains tout en répondant aux nouveaux défis de l'état de la ressource, de la hausse des prix de l'énergie, de la rentabilité des entreprises et de la protection des habitats.

Pour répondre à ces objectifs, des observations halieutiques sont mises en œuvre au travers du SIH sur l'ensemble des façades maritimes.

Le SIH appréhende l'ensemble du système pêche, dans toutes ses composantes et sur l'ensemble des façades. Il mobilise au sein de l'Ifremer des compétences de biologistes, économistes, statisticiens et informaticiens pour :

- Collecter et mettre à disposition des informations validées à l'ensemble des programmes de recherche ;
- Stocker de façon sécurisée les données collectées ou issues de l'Administration française dans une base de données nationale : Harmonie ;
- **Contrôler, valider, qualifier les données** ;
- Élaborer des indicateurs sur l'activité halieutique, les ressources et les écosystèmes exploités par la pêche ;
- Restituer ces indicateurs sous forme de synthèses aux différents acteurs de la filière pêche et au grand public ;
- Soutenir des missions d'avis et d'expertise halieutique institutionnelle de l'Ifremer.

L'application nommée **VALPARAISO**, développée à partir de 2021 permet de **contrôler, valider et qualifier** les données du SIH.

#### <span id="page-5-0"></span>Planning annuel de validation ObsVentes  $2.1$

#### Contrôle Observateur :

L'observateur vérifie ses données saisies dans les 15 jours qui suivent la sortie avec les outils dédiés (WAO, Allegro) : intégration des bordereaux dans Wao, croisements des données des feuilles de vente (via criée ou via extraction SIH), génération des pdf etc...

#### Vérification Société :

Le superviseur de la société prestataire concernée vérifie, corrige et valide les sorties dans le mois suivant la sortie et pour le 15 du mois suivant la fin d'un trimestre (ex : 15 avril pour le T1). En cas de validation plus rapide, le superviseur notifie le correspondant de façade Ifremer.

Afin de réaliser ces étapes de validation le superviseur a à sa disposition les logiciels WAO, Allegro, et l'application Valparaiso. Ce dernier outil identifie les erreurs potentielles à corriger par le superviseur directement dans Allegro et Wao. La validation société est prise en compte lorsque la case validation Société est cochée dans Wao.

#### Validation programme :

Le correspondant de façade qualifiera les données validées par la société prestataire et validera les sorties dans Valparaiso et Wao validera les sorties dans Valparaiso et dans Wao. Au plus tard un mois après le COPIL, le correspondant de façade transmet à la coordinatrice opérationnelle du programme un bilan avec le nombre de sortie invalide et les suggestions de pénalités.

Il n'y aura pas forcément de retour au prestataire à l'issue de cette phase de validation mais la qualification sera visible par les sociétés prestataires dans Valparaiso.

# <span id="page-5-1"></span>2.2 Périmètre technique de l'application

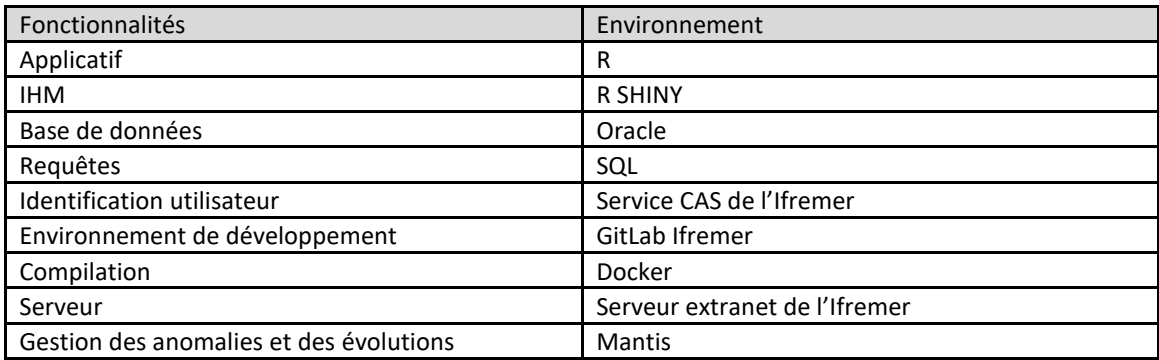

### <span id="page-5-2"></span>2.3 Périmètre fonctionnel de l'application

- Les utilisateurs se connectent à l'application Valparaiso depuis leur navigateur via l'adresse <https://valparaiso.ifremer.fr/> .
- L'utilisateur doit s'identifier (**login extranet**) afin :
	- o De sécuriser l'accès à l'application qui est connectée aux données du SIH
	- o D'adapter les fonctionnalités de l'outils au profil de l'utilisateur (droits sur les différents volets d'observation du SIH)

Informations Halieutiques

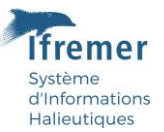

- Une fois connecté l'utilisateur accède aux différents volets sur lesquels il a les droits et sur lesquels il a demandé l'accès.
- L'utilisateur lance le chargement des données qu'il souhaite contrôler. Les données sont stockées sur un disque de l'Ifremer (Il s'agit de l'entrepôt de données). L'entrepôt de dépôt est actualisé à une fréquence régulière par requêtes de données de la base centrale Harmonie du SIH. Il existe donc un léger décalage de temps entre des corrections réalisées sur les outils de saisies du SIH et la visualisation de ces corrections dans Valparaiso.
- Via différents écrans (clic bouton) l'application permet la consultation des données ainsi qu'un ensemble de tests qui permettent d'alerter l'utilisateur sur des erreurs potentielles (warnings).
- Les corrections sur les données ne sont pas réalisées via Valparaiso. L'utilisateur doit pour cela utiliser le logiciel de saisie ouvert en parallèle (Allegro).
- L'utilisateur est invité dans Valparaiso, à commenter chaque warning afin :
	- o De confirmer ou infirmer le warning
	- o De garder trace du traitement des warnings afin de ne pas revenir dessus (par exemple, une valeur hors limite peut se justifier dans un contexte particulier, sans pour autant remettre en cause les bornes de contrôle standards)

Les commentaires sont enregistrés dans une base appelée base de connaissance Oracle.

 Quand les superviseurs ont terminé leur contrôles/corrections, les correspondants de façade IFREMER peuvent consulter à leurs tours les warnings et prendre connaissance des commentaires enregistrés. Le cas échéant, des échanges peuvent avoir lieu entre les saisisseurs et le coordinateur pour confirmer/infirmer le traitement réalisé sur les warnings. Les correspondants de façade qualifient ensuite les données et valident les sorties sur la base de leur expertise et des commentaires enregistrés.

Dans le cas où un utilisateur rencontre des difficultés dans l'utilisation de Valparaiso, il est invité à remplir le formulaire disponible à partir de l'écran d'accueil en cliquant sur « Demande d'intervention » situé en bas à droite (Fig 1).

#### <span id="page-6-0"></span>3 Accès à l'application

L'application est accessible à l'adresse [https://valparaiso.ifremer.fr](https://valparaiso.ifremer.fr/). La page d'accueil présente vos informations personnelles de connexion ainsi que les droits qui vous sont attribués pour chaque programme de collecte.

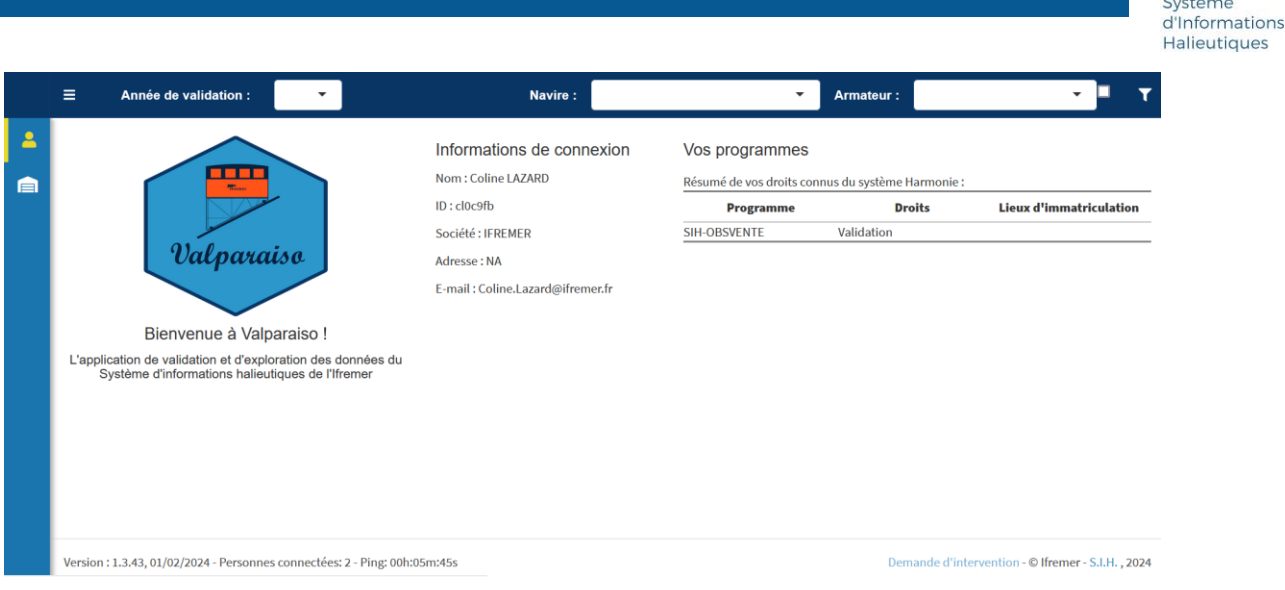

<span id="page-7-2"></span>*Figure 1: Page d'accueil de Valparaiso*

# <span id="page-7-0"></span>Volet ObsVentes

Ce volet de l'application est accessible par le menu vertical à gauche de l'écran. Cliquer sur l'icône  $\blacksquare$ 

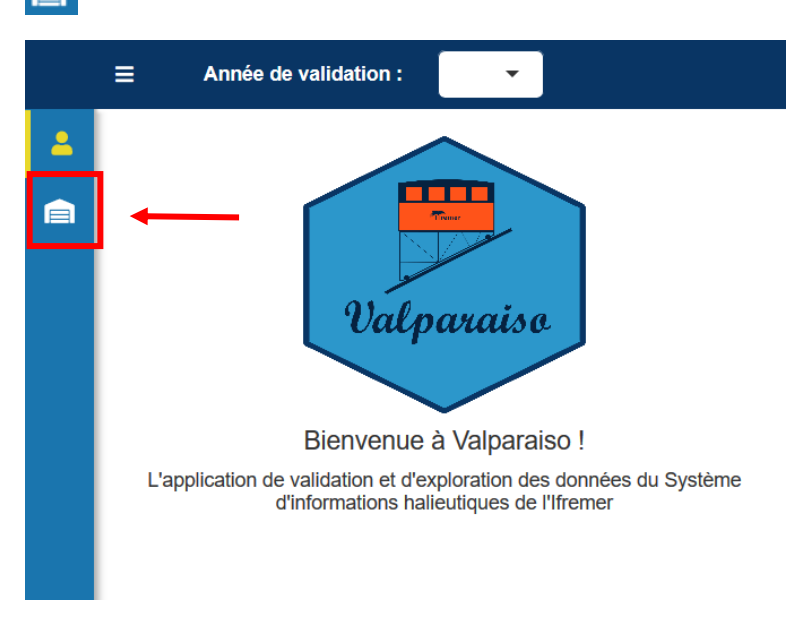

<span id="page-7-3"></span>*Figure 2: Accès au volet ObsVentes*

### <span id="page-7-1"></span>Contrôle des données de ventes

Les contrôles suivants doivent être menés tout au long du trimestre par le superviseur de la société prestataire. Le correspondant de façade IFREMER interviendra une fois le trimestre terminé pour qualifier la donnée (cf Annexe planning de qualification).

#### **Contrôle du plan d'échantillonnage :**

- Nombre de sorties planifiées/réalisées identiques en fin de trimestre
- Nombre de sorties saisie Allegro/Wao identiques en fin de trimestre

fremer

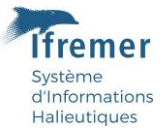

Respect des priorités espèces par sortie, les espèces sortant 1 à 15 doivent être échantillonnées si elles sont disponibles à la vente

#### **Contrôle des données sur chaque navire observé :**

- Correspondance des **poids totaux débarqués par espèce** entre le RIC et la saisie ObsVentes (Allegro)
- Correspondance **du nombre et des libellés par catégories UE** entre le RIC et la saisie ObsVentes (Allegro)
- Contrôle du **nombre d'individus mesurés**, minimum 30 individus par échantillon
- Contrôle des **RTP**

#### **Contrôle des données sur chaque sortie :**

- Contrôle des priorités de la liste
- Contrôle de l'observation totale des PETS débarqués

#### <span id="page-8-0"></span>4.2 Chargement des données du portefeuille de l'utilisateur

- 1. L'année de validation est l'année en cours par défaut
- 2. Charger les navires : Cliquer sur **Charger** et attendre la fin du bandeau de chargement (en bas à droite de l'écran)
- 3. Contrôle un trimestre : Choisir le programme, ex « DPMA\_20\_23\_Lot3 »
- 4. Choisir le trimestre à valider
- 5. Cliquer sur **Contrôler** et attendre le chargement des données

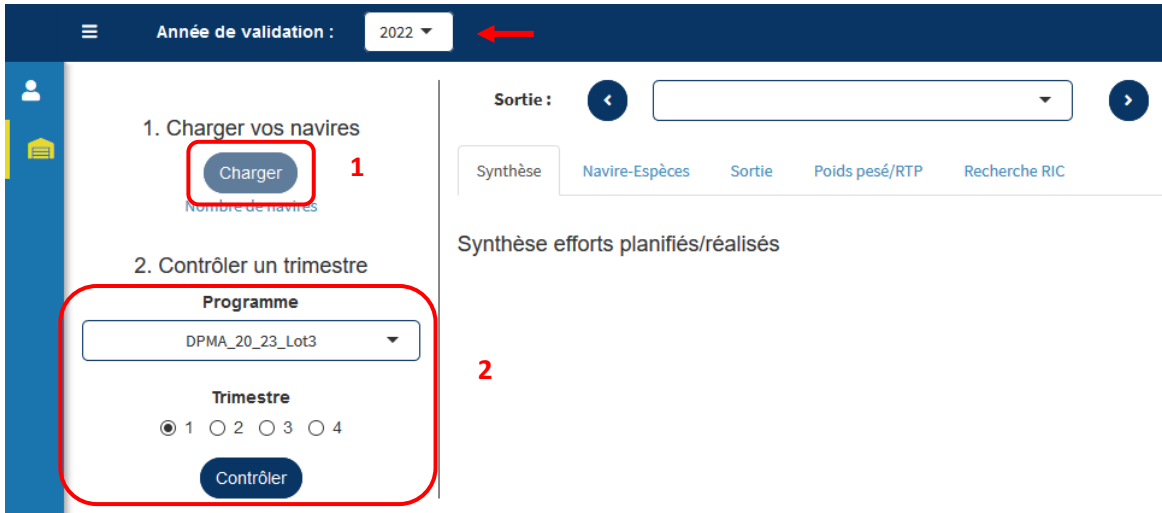

*Figure 3: Charger les navire (1) et choix du programme et du trimestre (2)*

#### <span id="page-8-2"></span><span id="page-8-1"></span>4.3 Présentation de l'écran principal

L'écran principal comporte un bandeau supérieur bleu. Il permet de visualiser l'année de validation (par défaut l'année en cours), propose un menu déroulant « *Navire »* présentant la liste

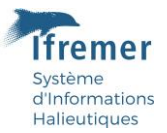

des navires et un menu déroulant « *Armateur* » qui liste les armateurs. Ces deux menus dépendent des filtres selectionnés à parti de l'icone  $\blacksquare$ . Dans le cas où aucun filtre n'est appliqué, il n'y a ni bateau ni armateur dans ces listes.

<span id="page-9-0"></span>*Figure 4: Utilisation des filtres*

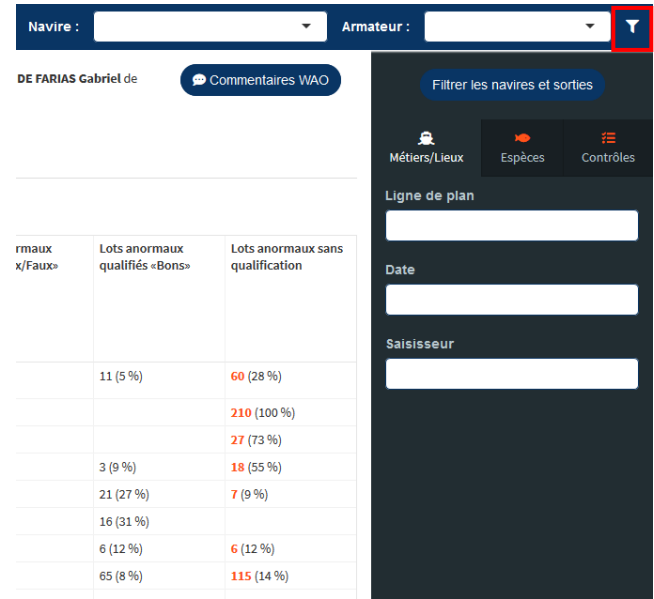

3 Onglets de filtres sont disponibles :

- Métiers/lieux : Lignes de plan, Date et Saisisseur
- **Espèces**: Especes Wao, Espece RIC, Especes ObsVentes
- **·** Contrôles : validation société, Sorties ObsVentes, Sortie Wao, Nombre de navire et Cas contrôle, Cas VS Qualification de l'espèce

Cliquer sur « Filtrer les navires et les sorties **»** pour appliquer les filtres.

| 1. Charger vos navires          | Sortie:<br>$\sim$                   |                | LOT3_S23_XLS - XLS - 07/01/2022 |                      | $\rightarrow$<br>٠                              | NAV        |                                            |                | es Sables-d'Olonne - Sortie Allegro du 07/01/2022 par MALTA DE FARIAS Gabriel de |                  | Commentaires WAO   |                           | Filtrer les navires et sorties |           |
|---------------------------------|-------------------------------------|----------------|---------------------------------|----------------------|-------------------------------------------------|------------|--------------------------------------------|----------------|----------------------------------------------------------------------------------|------------------|--------------------|---------------------------|--------------------------------|-----------|
| Charger<br>Nombre de navires    | Synthèse                            | Navire-Espèces | Sortie                          | Poids pesé/RTP       | Recherche RIC                                   |            |                                            |                |                                                                                  |                  |                    | ٠<br><b>Métiers/Lieux</b> | $\bullet$<br>Espèces           | Contrôles |
| 2. Contrôler un trimestre       | Synthèse efforts planifiés/réalisés |                |                                 |                      |                                                 |            |                                            |                |                                                                                  |                  |                    | Ligne de plan             | 2021_V0023 - LOT3_S23_XLS      |           |
| Programme                       | Plan                                | Sorties        | Sorties                         | Sorties              |                                                 |            | Ventes Planifié/Réalis Lots valides «Bons» | Lots valides   | Lots anormaux                                                                    | Lots anormaux    | Lots anormaux sans |                           |                                |           |
| DPMA_20_23_Lot3<br>$\mathbf{v}$ |                                     |                | planifiées réalisées WAO        | réalisées<br>Allegro | obsvervées é (Allegro)<br>Allegro non           |            |                                            | «Douteux/Faux» | «Douteux/Faux»                                                                   | qualifiés «Bons» | qualification      | Date                      |                                |           |
| Trimestre<br>●1020304           |                                     |                |                                 |                      | rattachée à<br>une<br>observation<br><b>WAO</b> |            |                                            |                |                                                                                  |                  |                    | Saisisseur                |                                |           |
| Contrôler                       | LOT3_S24_KMN                        | 4              | $\overline{2}$                  | $\overline{2}$       |                                                 | 0.50%      | 140 (66 %)                                 |                |                                                                                  | 11(5%)           | 60 (28 %)          |                           |                                |           |
|                                 | LOT3_S29_DNO                        | $\mathbf{1}$   | $\mathbf{1}$                    |                      |                                                 | $0$ 100 %  |                                            |                |                                                                                  |                  | 210 (100 %)        |                           |                                |           |
|                                 | LOT3_S27_CBA                        | $\overline{2}$ | $\overline{2}$                  | $\overline{2}$       |                                                 | $0 100\%$  | 7 (19 %)                                   |                | 3(8%)                                                                            |                  | 27 (73 %)          |                           |                                |           |
|                                 | LOT3 S32 XAC                        | $\mathbf{1}$   | $\mathbf{1}$                    |                      |                                                 | 0.100%     | 12 (36 %)                                  |                |                                                                                  | 3(9%)            | 18 (55 %)          |                           |                                |           |
|                                 | LOT3_S30_EMN                        | $\mathbf{1}$   | $\mathbf{1}$                    |                      |                                                 | 0.100%     | 49 (64 %)                                  |                |                                                                                  | 21(27%)          | 7(9%)              |                           |                                |           |
|                                 | LOT3 S28 ALS                        | $\mathbf{1}$   |                                 |                      |                                                 | 0.100%     | 36 (69 %)                                  |                |                                                                                  | 16 (31 %)        |                    |                           |                                |           |
|                                 | LOT3_S26_XLR                        | $\mathbf{1}$   | $\mathbf{1}$                    |                      |                                                 | $0 - 100%$ | 36 (75 %)                                  |                |                                                                                  | 6(12,96)         | $6(12\%)$          |                           |                                |           |
|                                 | LOT3_S23_XLS                        | 6              | 6                               | 6                    |                                                 | 0 100%     | 654 (78 %)                                 |                | $8(1\%)$                                                                         | 65 (8%)          | 115 (14 %)         |                           |                                |           |
|                                 | LOT3_S31_BSN                        | $\mathbf{1}$   | $\mathbf{1}$                    |                      |                                                 | 0.100%     | 11 (100 %)                                 |                |                                                                                  |                  |                    |                           |                                |           |
|                                 | LOT3_S25_CSN                        | $\mathbf{0}$   | $\mathbf{0}$                    | $\alpha$             |                                                 |            |                                            |                |                                                                                  |                  |                    |                           |                                |           |
|                                 | LOT3_S40_WLS                        | $^{\circ}$     | $^{\circ}$                      | $\circ$              |                                                 |            |                                            |                |                                                                                  |                  |                    |                           |                                |           |
|                                 | LOT3_S41_WAC                        | $\mathbf{0}$   | $\mathbf{0}$                    | $\circ$              |                                                 |            |                                            |                |                                                                                  |                  |                    |                           |                                |           |

<span id="page-9-1"></span>*Figure 5: Application du filtre « Ligne de plan »*

Sur l'exemple de la Figure 5 ci-dessus, le filtre est appliqué pour une ligne de plan. Le bandeau « *Sortie »* ne présente plus que les sorties de la ligne de plan selectionnée, de même pour les listes

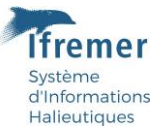

« *Navire »* et « *Armateur »*. Il est possible de filtrer par saisisseur, par date ou de cumuler les filtres.

Pour supprimer un filtre, le supprimer sur la ligne de filtre et cliquer à nouveau sur **«** Filtrer les navires et les sorties ».

Le menu déroulant « *Sortie* » permet de sélectionner une sortie, elles sont classées par date. La flèche noire à droite donne accès au menu déroulant comportant toutes les sorties sélectionnées. Les flèches bleues permettent de passer à la suivante où à la précédente.

A droite de ce bandeau, le bouton « Commentaire Wao » permet de prendre connaissance des éventuels commentaires saisies dans WAO pour cette sortie.

**RQ : Le tableau présenté dans l'onglet** *Synthèse* **ne change pas selon les filtres, seuls les onglets**  *Navire-Espèces* **et** *Sortie* **seront impactés.**

### <span id="page-10-0"></span>4.4 Onglet Synthèse

Cet onglet présente un résumé des sorties du trimestre au jour de consultation à partir d'un tableau Effort planifiés/réalisés (Fig 6).

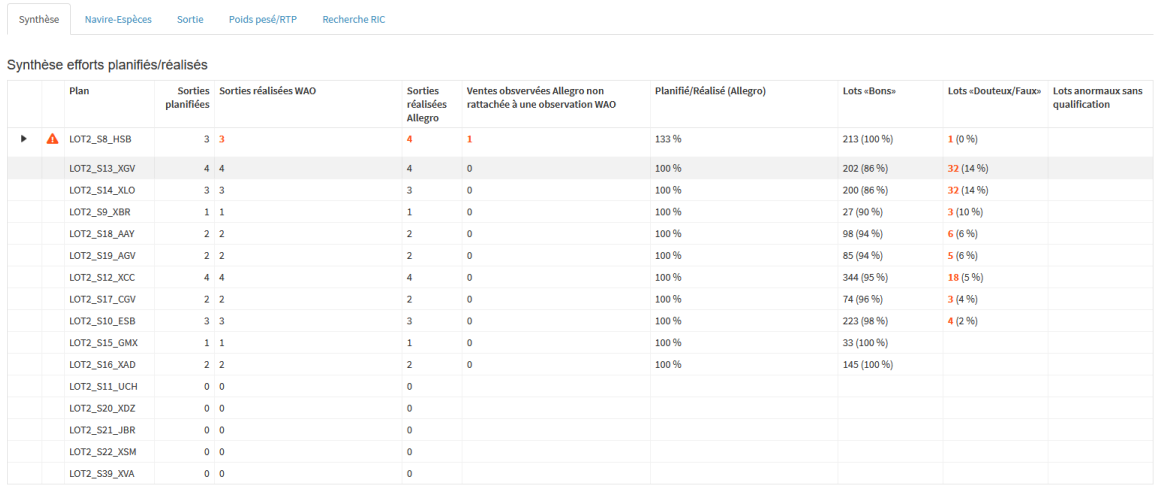

#### <span id="page-10-2"></span>*Figure 6: Onglet synthèse - Tableau synthèse efforts planifiés/réalisés*

Il confronte par ligne de plan les sorties planifiées, c'est-à-dire celles à réaliser sur l'ensemble du trimestre, à celles saisies dans Allegro et dans Wao.

Signifie qu'il y a au moins une erreur sur la ligne de plan.

Ce tableau présente également par ligne de plan le pourcentage de lots qualifiés « Bons », c'est à dire ayant passés tous les contrôles énoncés dans le paragraphe [4.1](#page-7-1) sans erreur ou ayant été qualifié comme tel par le correspondant de façade. Il présente aussi le pourcentage de lots « Douteux/Faux » et « sans qualification ». Ce tableau évolue en fonction de l'avancement de la qualification sur le trimestre du correspondant de façade.

### <span id="page-10-1"></span>4.5 Onglet Navire- Espèces

Cet onglet présente pour une sortie (date/lieu) tous les navires observés et les différentes espèces et catégories échantillonnées par bateau.

|            |         |   | Année de validation :<br>$2022$ $\star$    |               | ۳<br>Navire:<br>$\star$<br>Armateur:<br>۰                                                                                                    |  |
|------------|---------|---|--------------------------------------------|---------------|----------------------------------------------------------------------------------------------------|--|
|            | Sortie: | ∢ | LOT3 S23 XLS-XLS-07/01/2022                | $\check{}$    | $\rightarrow$<br>Les Sables-d'Olonne - Sortie Allegro du 07/01/2022 par MALTA DE FARIAS Gabriel de SINAY<br>Commentaires WAO                                                                                                    |  |
|            | Données |   | Poids pesé/RTP<br>Navire-Espèces<br>Sortie | Recherche RIC |                                                                                                    |  |
|            |         |   | <b>Navire</b>                              |               | Espèces WAO Commentaire Allegro                                                                                                    |  |
| $\circ$    |         |   | LE P'TI LU<br>316473 (11.53 m)             |               | 1 LE P'TI LU : poids SIH ok.                                                                                                    |  |
|            |         |   | NANDO<br>721800 (11,98 m)                  |               | 4 NANDO: Cardine cat.20 => mélange. NANDO: poids SIH ok.                                                                                                    |  |
| ⊙          |         |   | LES CHIGNOLLES<br>752700 (11,86 m)         |               | 5 LES CHIGNOLLES : Rouget cat.32 => mélange LES CHIGNOLLES : données SIH absentes                                                                                                    |  |
| ∩          |         |   | <b>SERTAN</b><br>769451 (15,95 m)          |               | 2 SERTAN : Merlan lot.30B pas présents ou pas trouvés au moment de l'échantillonnage. SERTAN : poids SIH ok.                                                                                                    |  |
| ⊙          |         |   | <b>L'EDEN</b><br>864281 (11,95 m)          |               | 1 L'EDEN : poids SIH ok.                                                                                                    |  |
| $\circ$    |         |   | <b>GULF STREAM</b><br>919769 (12 m)        |               | 1 GULF STREAM : poids SIH ok.                                                                                                    |  |
| O          |         |   | LA GROSSE SARDINE<br>919801 (11 m)         |               | 2 LA GROSSE SARDINE : poids SIH ok.                                                                                                    |  |
| O          |         |   | <b>ILE VERTIME</b><br>934611 (22,5 m)      |               | 2 ILE VERTIME : PETS => Renard cat.90. ILE VERTIME : PETS => Réquin-Hå cat.10. ILE VERTIME : poids SIH ok.                                                                                                    |  |
| $\bigcirc$ |         |   | MARIE-LOU<br>934927 (21,9 m)               |               | 8 MARIE-LOU : Merlu lot.14 et21 pas présents ou pas trouvés au moment de l'échantillonnage. MARIE-LOU : Merlu cat.10 => 152,5 kg feuille de vente VS 112,5 kg SIH.<br>MARIE-LOU : Turbot cat.20 => 5,6 kg feuille de vente VS 4,2 kg SIH. MARIE-LOU : Saint Pierre cat.10 => 2,7 kg feuille de vente VS 2,4 kg SIH. MARIE-LOU : Saint Pierre<br>cat.20 => 9,4 kg feuille de vente VS 9,1 kg SIH. |  |

<span id="page-11-1"></span>*Figure 7: Présentation de l'onglet Navire-Espèce*

- **La couleur bleue** signifie que tout est correct, ce qui a été saisi par l'observateur correspond à ce qui a été déclaré par le RIC.
- **La couleur rouge** signifie que des erreurs ont été détectées.
- Fait références aux poids
- шu Fait référence aux mensurations

#### <span id="page-11-0"></span>**4.5.1 Exemple d'un navire valide**

Les symboles Balance et Règles sont bleues pour le navire Nando

| Ξ              |     | Année de validation :            | $2022$ $\star$                  |                          |                                                          |                          | Navire:                                                                                 | LES CHIGNOLLES - 752700 - Les | $\check{\phantom{a}}$  | Armateur:                     | <b>MEMAIN AYMERIC GUY ANDRE</b> |
|----------------|-----|----------------------------------|---------------------------------|--------------------------|----------------------------------------------------------|--------------------------|-----------------------------------------------------------------------------------------|-------------------------------|------------------------|-------------------------------|---------------------------------|
| Sortie:        |     |                                  | LOT3_S23_XLS - XLS - 07/01/2022 | $\overline{\phantom{a}}$ | $\rightarrow$                                            |                          | Les Sables-d'Olonne - Sortie Allegro du 07/01/2022 par MALTA DE FARIAS Gabriel de SINAY |                               |                        |                               | Commentaires WAO                |
| <b>Données</b> |     | Navire-Espèces                   | Sortie<br>Poids pesé/RTP        | Recherche RIC            |                                                          |                          |                                                                                         |                               |                        |                               |                                 |
|                |     | <b>Navire</b>                    |                                 |                          | Espèces WAO Commentaire Allegro                          |                          |                                                                                         |                               |                        |                               |                                 |
| Ō              |     | LE P'TI LU<br>316473 (11,53 m)   |                                 |                          | 1 LE P'TI LU : poids SIH ok.                             |                          |                                                                                         |                               |                        |                               |                                 |
| O.             |     | <b>NANDO</b><br>721800 (11,98 m) |                                 |                          | 4 NANDO: Cardine cat.20 => mélange. NANDO: poids SIH ok. |                          |                                                                                         |                               |                        |                               |                                 |
|                |     | Tableau : Espèces du navire      |                                 |                          |                                                          |                          |                                                                                         |                               |                        |                               |                                 |
|                |     | Espèce WAO                       | <b>Espèce RIC</b>               | <b>Nom</b>               |                                                          | <b>Espèces obsVentes</b> | <b>Poids RIC</b>                                                                        | Cat. RIC                      | <b>Poids obsVentes</b> | Cat. obsVentes                | Contrôle                        |
| ь              |     | <b>BSS</b>                       | <b>BSS</b>                      | Bar européen             | <b>BSS</b>                                               |                          | 12.9 kg                                                                                 | 10 (11.2 kg) / 30 (1.7<br>kg) | 12.9 kg                | 10 (11.2 kg) / 30 (1.7<br>kg) | cas 01                          |
| ٠              | րոս | LEZ                              | <b>MEG</b>                      |                          | <b>Cardine franche</b>                                   | MEG (HKE, WHG)           | 4.68 kg                                                                                 | 20 (4.68 kg)                  | 4.68 kg                | 20 (4.68 kg)                  | cas 01                          |
| ь              |     | <b>WWW</b> PLE                   | <b>PLE</b>                      | Plie d'Europe            | PLE                                                      |                          | 2.625 kg                                                                                | 10 (2.625 kg)                 | 2.625 kg               | 10 (2.625 kg)                 | cas_01                          |
| ь              | աա  | <b>WHG</b>                       | <b>WHG</b>                      | Merlan                   | <b>WHG</b>                                               |                          | 6.254 kg                                                                                | 30 (6.254 kg)                 | 6.254 kg               | 30 (6.254 kg)                 | cas 01                          |

<span id="page-11-2"></span>*Figure 8: Onglet Navire-Espèces - Tableau espèces du navire*

La flèche noire à côté du navire donne accès aux espèces échantillonnées sur ce bateau. Les poids totaux RIC et ObsVentes sont identiques ainsi que le nombre, les libellés et le poids par catégories.

La colonne « Contrôle » signale le type d'erreur relevée. Si tout est bleu, il est noté **Cas 1**, la donnée est correcte.

Système

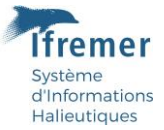

Sur chaque ligne Espèce, la flèche noire permet de voir le détail des catégories observées. Elle présente, le poids total de la catégorie et le poids observé ainsi que le nombre de poisson mesuré, la taille minimum et la taille maximum des poissons de l'échantillon (Fig. 9).

|                          | <b>Année de validation:</b> |              | $2022$ $\star$                      |               |                      |      |                          |                                                          |                  | Navire:                | LES CHIGNOLLES - 752700 - Les | $\blacktriangledown$   | Armateur:                     | MEMAIN AYMERIC GUY ANDRE                        |
|--------------------------|-----------------------------|--------------|-------------------------------------|---------------|----------------------|------|--------------------------|----------------------------------------------------------|------------------|------------------------|-------------------------------|------------------------|-------------------------------|-------------------------------------------------|
|                          |                             |              | 316473 (11,53 m)                    |               |                      |      |                          |                                                          |                  |                        |                               |                        |                               |                                                 |
|                          |                             | <b>NANDO</b> | 721800 (11,98 m)                    |               |                      |      |                          | 4 NANDO: Cardine cat.20 => mélange. NANDO: poids SIH ok. |                  |                        |                               |                        |                               |                                                 |
|                          | Tableau : Espèces du navire | Espèce WAO   |                                     | Espèce RIC    | Nom                  |      | <b>Espèces obsVentes</b> |                                                          | <b>Poids RIC</b> |                        | Cat. RIC                      | <b>Poids obsVentes</b> | Cat. obsVentes                | Contrôle                                        |
| $\mathbf{v}$             | Ø<br><b>TERRA</b>           | <b>BSS</b>   |                                     | <b>BSS</b>    | Bar européen         |      | <b>BSS</b>               |                                                          | 12.9 kg          |                        | 10 (11.2 kg) / 30 (1.7<br>kg) | 12.9 kg                | 10 (11.2 kg) / 30 (1.7<br>kg) | $cas_0$                                         |
|                          |                             |              | Tableau : Poids reconstitué par RTP |               |                      |      |                          |                                                          |                  |                        |                               |                        |                               |                                                 |
|                          | <b>Code Espèce</b>          |              | Nom                                 | Catégorie RIC | Catégorie<br>terrain | Sexe |                          | Poids observé                                            |                  | Poids<br>échantillonné | <b>Poids RTP</b>              | Nombre de<br>mesures   | <b>Taille min</b>             | Taille max Contrôle                             |
| $\frac{1}{2}$            | <b>BSS</b>                  |              | <b>Dicentrarchus</b><br>labrax      | 10            | 11                   |      |                          |                                                          | 4.1              | 4.1                    | 3,437                         |                        | 75                            | 75 Valide : écart de<br>poids RTP/pesé<br>< 50% |
| 133332                   | <b>BSS</b>                  |              | <b>Dicentrarchus</b><br>labrax      | 10            | 12                   |      |                          |                                                          | 7.1              | 7.1                    | 5.755                         | $\overline{3}$         | 60                            | 64 Valide : écart de<br>poids RTP/pesé<br>< 50% |
| $\overline{\phantom{a}}$ | <b>BSS</b>                  |              | Dicentrarchus<br>labrax             | 30            | 30                   |      |                          |                                                          | 1.7              | 1.7                    | 1.562                         | $\overline{2}$         | 43                            | 47 Valide : écart de<br>poids RTP/pesé<br>< 50% |

<span id="page-12-1"></span>*Figure 9: Onglet Navire-Espèces :Tableau poids reconstitué par RTP*

#### <span id="page-12-0"></span>**4.5.2 Exemple d'un navire présentant des erreurs**

Les symboles balances et/ou règles sont rouges (Fig. 10).

Différents types d'erreurs sont signalés dans la colonne Contôle et sont numérotés en **Cas de 2 à 17**, le détails des cas est présenté en **Annexe « A. schéma de la distribution des cas ».** L'action à réaliser en fonction de chaque cas, par le superviseur et/ou le correspondant de façade Ifremer, est décrite dans le tableau « B. Règles de qualification par cas » figurant en annexe.

| Synthèse |                       | Navire-Espèces                                   | Sortie            | Poids pesé/RTP       | <b>Recherche RIC</b>        |                  |                                                                                         |                 |                                                                      |          |
|----------|-----------------------|--------------------------------------------------|-------------------|----------------------|-----------------------------|------------------|-----------------------------------------------------------------------------------------|-----------------|----------------------------------------------------------------------|----------|
|          |                       | <b>Navire</b>                                    |                   | <b>Espèces WAO</b>   | <b>Commentaire Allegro</b>  |                  |                                                                                         |                 |                                                                      |          |
|          |                       | <b>MERCATOR</b><br>934193 (19,22 m)              |                   | $\overline{7}$       |                             |                  |                                                                                         |                 |                                                                      |          |
|          |                       | Tableau : Espèces du navire<br><b>Espèce WAO</b> | <b>Espèce RIC</b> | <b>Nom</b>           | <b>Espèces</b><br>obsVentes | <b>Poids RIC</b> | Cat. RIC                                                                                | Poids obsVentes | Cat. obsVentes                                                       | Contrôle |
|          |                       | <b>BIB</b>                                       | <b>BIB</b>        | <b>Tacaud commun</b> | <b>BIB</b>                  | 60 kg            | 30 (60 kg)                                                                              | 60 kg           | 30 (60 kg)                                                           | cas 01   |
|          |                       | <b>BSS</b>                                       | <b>BSS</b>        | Bar européen         | <b>BSS</b>                  | 162 kg           | 10 (20 kg) / 20<br>(69 kg) / 30 (73<br>kg)                                              | 64.2 kg         | 10 (20.6 kg) / 20<br>$(30.1 \text{ kg}) / 30$<br>$(13.5 \text{ kg})$ | $cas_11$ |
| ь        |                       | <b>DAB</b>                                       | DAB               | Limande              | <b>DAB</b>                  | <b>56 kg</b>     | 20 (56 kg)                                                                              | 56.501 kg       | 20 (56.501 kg)                                                       | cas_01   |
|          |                       | <b>RJH</b>                                       | <b>RJH</b>        | <b>Raie lisse</b>    | RJH (RJC)                   | 0 kg             |                                                                                         | 32.5 kg         | 10 (22.4 kg) / 30<br>$(10.1 \text{ kg})$                             | cas 17   |
| ▶        | $\boldsymbol{\omega}$ | <b>SYC</b>                                       | <b>SYC</b>        | Petite roussette     | <b>SYC</b>                  | 353.6 kg         | 30 (353.6 kg)                                                                           | 353.594 kg      | 30 (353.594 kg)                                                      | $cas_01$ |
|          |                       | <b>TUR</b>                                       | <b>TUR</b>        | Turbot               | <b>TUR</b>                  | 9.701 kg         | 20 (9.701 kg)                                                                           | 5.559 kg        | 20 (5.559 kg)                                                        | $cas_11$ |
|          |                       | <b>WHG</b>                                       | <b>WHG</b>        | Merlan               | <b>WHG</b>                  | 2908.54 kg       | 10 (38.94 kg) / 20<br>$(141.6 \text{ kg}) / 30$<br>$(740 \text{ kg}) / 40$<br>(1988 kg) | 2640.074 kg     | 30 (720.006 kg) /<br>40 (1920.068 kg)                                | cas 13   |

<span id="page-12-2"></span>*Figure 10: Onglet Navire-Espèces - Exemple d'un navire présentant des erreurs*

Le tableau de qualification apparait en bas de l'écran lorsque l'on coche le rond à côté du nom du navire (Fig 11).

Poids pesé/RTP Navire-Espèces

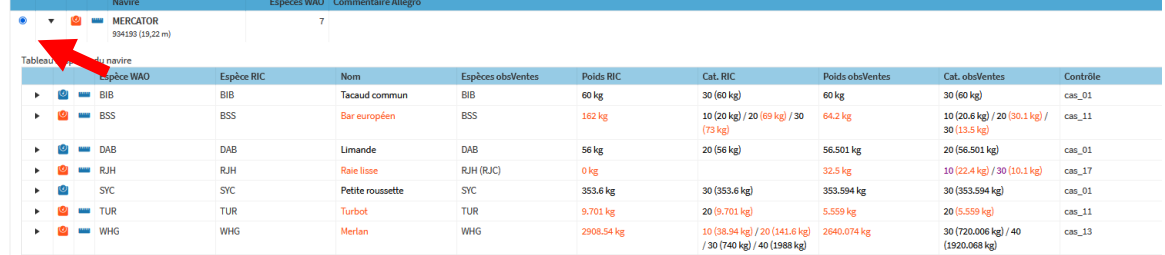

#### et qualification des espèces du navire O Sauvenarder

|                | Navire          | Espèce<br>Caisse | Espèce     | Nom              | Erreur | Commentaire (société) | Commentaire (programme)                                           | Oualification<br>(programme) | Lieu       | Date sortie | Strate                 | Ligne de plan | Programme            | Année | Vente    |
|----------------|-----------------|------------------|------------|------------------|--------|-----------------------|-------------------------------------------------------------------|------------------------------|------------|-------------|------------------------|---------------|----------------------|-------|----------|
|                | <b>MERCATOR</b> | <b>BIB</b>       | <b>BIB</b> | Tacaud commun    |        |                       |                                                                   | Bonne                        | <b>XBL</b> | 2022-04-22  | LOT1 S1 XBL            | 2021 V0001    | DPMA 20 23 Lot1 2022 |       | 26825743 |
| $\overline{a}$ | <b>MERCATOR</b> | <b>BSS</b>       | <b>BSS</b> | Bar européen     | Erreur |                       | pds obs < pds ric                                                 | Douteuse                     | XBL        |             | 2022-04-22 LOT1 S1 XBL | 2021 V0001    | DPMA 20 23 Lot1 2022 |       | 26825743 |
| 3              | <b>MERCATOR</b> | DAB              | DAB        | Limande          |        |                       |                                                                   | Bonne                        | XBL        | 2022-04-22  | LOT1_S1_XBL            | 2021 V0001    | DPMA 20 23 Lot1 2022 |       | 26825743 |
| A              | <b>MERCATOR</b> | R.IH             | <b>RJC</b> | Raje boudes      | Erreur |                       | donnée ric : ric cat 10 22 kg et<br>cat 30 10 kg melange avec rih | Bonne                        | XBL        | 2022-04-22  | LOT1 S1 XBL            | 2021 V0001    | DPMA 20 23 Lot1 2022 |       | 26825743 |
| 5              | MERCATOR        | <b>RJH</b>       | <b>RJH</b> | Raie lisse       | Erreur |                       |                                                                   | Bonne                        | XBL        | 2022-04-22  | LOT1 S1 XBL            | 2021 V0001    | DPMA 20 23 Lot1 2022 |       | 26825743 |
| 6              | MERCATOR        | <b>SYC</b>       | SYC        | Petite roussette |        |                       |                                                                   | Bonne                        | XBL        |             | 2022-04-22 LOT1 S1 XBL | 2021 V0001    | DPMA 20 23 Lot1 2022 |       | 26825743 |
| 7              | <b>MERCATOR</b> | TUR              | TUR        | Turbot           | Erreur |                       | pds obs < pds ric                                                 | Douteuse                     | <b>XBL</b> |             | 2022-04-22 LOT1 S1 XBL | 2021 V0001    | DPMA 20 23 Lot1 2022 |       | 26825743 |
| 8              | <b>MERCATOR</b> | <b>WHG</b>       | WHG        | Merlan           | Erreur |                       | pds obs < pds ric et cat 10 et 20<br>nn échantillonnées           | Fausse                       | <b>XBL</b> |             | 2022-04-22 LOT1 S1 XBL | 2021 V0001    | DPMA_20_23_Lot1 2022 |       | 26825743 |

<span id="page-13-1"></span>*Figure 11: Onglet Navire-Espèces - Tableau validation et qualification des espèces du navire*

Pour chaque ligne en erreur, le superviseur vérifie les données et/ou ajoute un commentaire dans la colonne dédiée « Commentaire Société ». L'action à réaliser est décrite dans **l'Annexe B**, Règles de décision par cas. Le correspondant de façade IFREMER commentera puis qualifiera les lots lorsque les sorties sont validées Société dans Wao et commentées dans Valparaiso.

#### <span id="page-13-0"></span>4.6 Onglet Sortie

Cet onglet reprend le tirage de la liste des espèces à échantillonner en priorité et confronte ce qui a été réalisé par l'observateur et ce qui était disponible à la vente le jour de l'échantillonnage.

| Sortie<br>Navire-Espèces<br>Données | Poids pese/RTP<br>Recherche RIC |                          |                          |                   |                          |                                         |
|-------------------------------------|---------------------------------|--------------------------|--------------------------|-------------------|--------------------------|-----------------------------------------|
| Code espèce WAO                     | Nom espèce                      | Détail des priorités WAO | Navires Ventes RIC       | Espèces RIC       | <b>Navires ObsVentes</b> | Contrôle du nombre de navires ObsVentes |
| ALV                                 | Renard                          | PETS                     | 1 navires                | ALV               | 1 navires                |                                         |
| <b>GAG</b>                          | Reguin-hã                       | PETS                     | 1 navires                | GAG               | 1 navires                |                                         |
| <b>NEP</b>                          | Langoustine                     | 1, 8, 13, 18, 28         | Non                      |                   | Non                      | Espèce absente sous la criée            |
| <b>BSS</b><br><b>Second</b><br>B11  | Bar européen<br>Barbue          | 2, 26, 40<br>3, 29, 35   | 39 navires<br>11 navires | <b>BSS</b><br>BLL | 3 navires<br>3 navires   |                                         |
| CRE                                 | Tourteau                        | $\overline{A}$           | Non                      |                   |                          | Espèce absente sous la criée            |
| <b>MGR</b>                          | Maigre commun                   | 5, 11, 24, 33, 38        | 2 navires                | MGR               | Non<br>I navires         | Insuffisant                             |
| $H = 157$                           | Cardines nca                    | 6, 20, 27                | 6 navires                | MEG               | 2 navires                |                                         |
| MNZ                                 | Baudroies nca                   | 7, 23, 25                | 22 navires               | MNZ               | 2 navires                |                                         |
| <b>WHG</b>                          | Merlan                          | 9, 14, 22                | 33 navires               | WHG               | 3 navires                |                                         |
| $-$ JOD                             | Saint Pierre                    | $10$                     | 6 navires                | JOD.              | 1 navires                |                                         |
| <b>WWW TUR</b>                      | Turbot                          | 12                       | 5 navires                | TUR               | 1 navires                |                                         |
| <b>MM</b> POL                       | Lieujaune                       | 15                       | 16 navires               | POL               | 1 navires                |                                         |
| HOM                                 | Chinchard d'Europe              | 16                       | Non                      |                   | Non                      |                                         |
| <b>MAY PLE</b>                      | Plie d'Europe                   | 17, 34, 37               | 15 navires               | PLE               | 3 navires                |                                         |
| LBE                                 | Homard européen                 | 19, 31, 32               | 1 navires                | LBE               | Non                      |                                         |
| SOL.                                | Sole commune                    | 21,39                    | 20 navires               | SOL               | 2 navires                |                                         |
| <b>HKE</b>                          | Merlu européen                  | 30                       | 21 navires               | HKE               | 1 navires                |                                         |
| <b>MUR</b>                          | Rouget de roche                 | 36                       | 21 navires               | MUR               | 1 navires                |                                         |
|                                     |                                 |                          |                          |                   |                          |                                         |
| Validation de la sortie O           |                                 |                          |                          |                   |                          |                                         |

<span id="page-13-2"></span>*Figure 12: Onglet Sortie*

La colonne « Contrôle du nombre de navire ObsVentes *»* indique si le nombre est insuffisant ou si l'espèce n'a pas été débarquée.

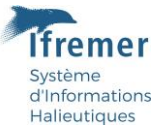

Le superviseur peut mettre un commentaire dans le tableau en bas de page « Commentaire (Société) ». Le correspondant de façade qualifiera les données de la sortie et validera la sortie si l'échantillonnage a été réalisé suivant le protocole et si la qualité des données est conforme.

#### <span id="page-14-0"></span>4.7 Onglet Poids pesé/RTP

Dans cet onglet, on peut filtrer en fonction de l'espèce et du sexe grâce aux menus déroulants.

Ce graphe compare pour une espèce, le poids des échantillons observés sous la criée, toutes catégories commerciales confondues, avec le poids de ces échantillons recalculés à partir des mensurations et des RTP présentes en base.

Cet onglet n'est pas dépendant des filtres appliqués et présente toutes les données du lot et du trimestre sélectionné au chargement des données.

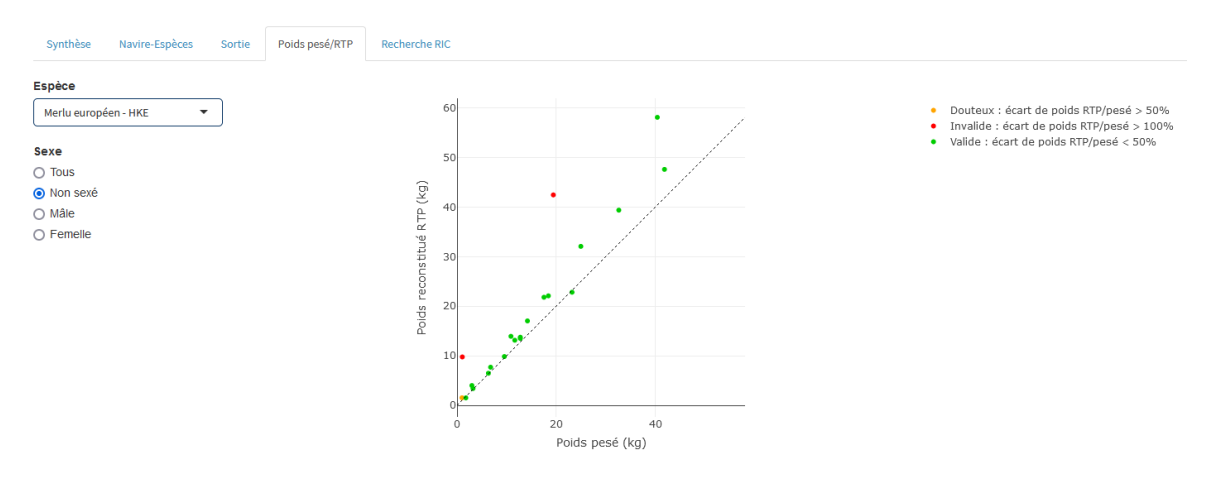

<span id="page-14-1"></span>*Figure 13: Onglet RTP - Représentation graphique des relations taille poids par lot*

- Vert: Valides écart de poids RTP/Pesé < 50 %
- Orange : Douteux écart de poids RTP/Pesé> 50 %
- Rouge : Invalide écart de poids RTP/Pesé> 100 %

Le poids du lot observé et celui recalculé s'affichent en pointant sur un point du graphique. En cliquant sur ce point, un tableau s'affiche sous le graphe présentant les caractéristiques du lot (Fig 14) : Nom du bateau, catégorie échantillonnée, poids total de la catégorie et poids recalculé, nombre mesuré et taille minimum et maximum. Un second tableau (Fig 14) présente le détail de ces mesures.

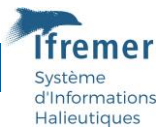

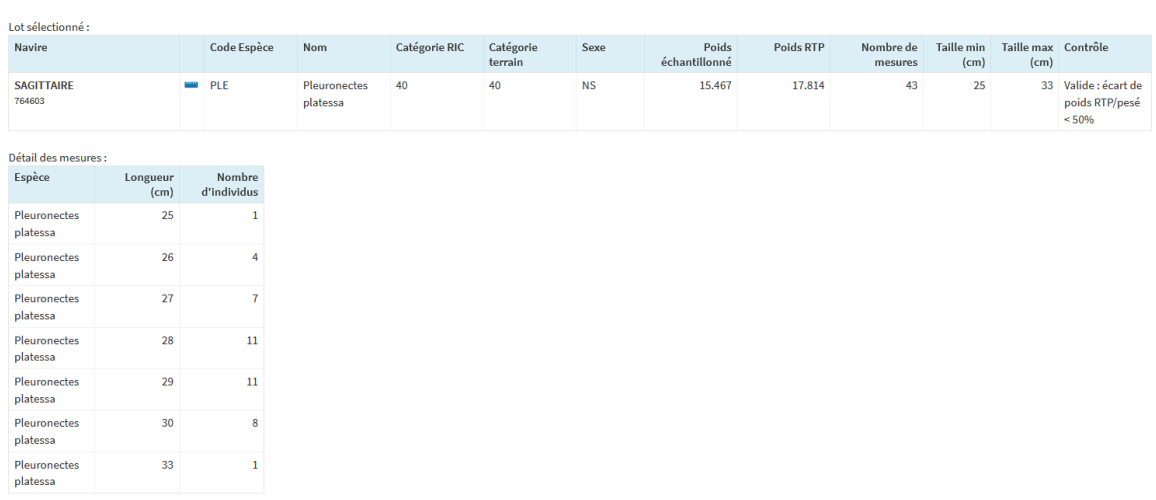

<span id="page-15-1"></span>*Figure 14: Onglet RTP - tableau des caractéristiques du lot sélectionné (au dessus) et détails des mesures (au dessous)*

### <span id="page-15-0"></span>Onglet Recherche RIC

Cet onglet permet de rechercher les données du RIC (Réseau Inter Criée) pour une période, une espèce et un lieu de vente. Pour les criées avec plusieurs ventes sur 24h, l'application permet de choisir la plage horaire de la vente (matin ou après-midi). Cet onglet permet de retrouver certaines données de ventes qui n'ont pas été détectées par l'application (erreur cas 17).

| Sortie:                                     | $\overline{\phantom{a}}$ | LOT3_S23_XLS - XLS - 03/10/2023 |                      | 5<br>$\cdot$      |            |               |                             | Les Sables-d'Olonne - Sortie Allegro du 03/10/2023 par JULIEN Timothee de SINAY |                 |                                   | Commentaires WAO     |
|---------------------------------------------|--------------------------|---------------------------------|----------------------|-------------------|------------|---------------|-----------------------------|---------------------------------------------------------------------------------|-----------------|-----------------------------------|----------------------|
| Synthèse                                    | Navire-Espèces           | Poids pesé/RTP<br>Sortie        | <b>Recherche RIC</b> |                   |            |               | <b>Filtres des colonnes</b> |                                                                                 |                 |                                   |                      |
| Lieu de ventes<br>Les Sables-d'Olonne - XLS | $\overline{\phantom{a}}$ | Vente                           | Immatriculatio<br>n  | <b>Navire</b>     | Date       | Espèce (code) | Nom                         | Catégorie                                                                       | Poids pesé (kg) | <b>Poids entier</b><br>frais (kg) | Nombre de<br>caisses |
| <b>Espèces</b>                              |                          |                                 |                      |                   |            |               |                             |                                                                                 |                 |                                   |                      |
| Plie d'Europe - PLE                         |                          | Matin                           | 684904               | ABLETTE           | 2023-12-05 | PLE           | Plie d'Europe               | 10                                                                              | 5.6             | 5.88                              | $\overline{2}$       |
|                                             |                          | Matin                           | 684904               | ABLETTE           | 2023-12-05 | PLE           | Plie d'Europe               | 30                                                                              | 4.7             | 4,935                             | $\overline{2}$       |
| <b>Dates</b><br>2023-12-01                  | 2023-12-26<br>to         | Matin                           | 684904               | ABLETTE           | 2023-12-07 | PLE           | Plie d'Europe               | 10                                                                              | 6.3             | 6.615                             | $\mathbf{1}$         |
|                                             |                          | Matin                           | 684904               | ABLETTE           | 2023-12-14 | PLE           | Plie d'Europe               | 10                                                                              | 2.3             | 2.415                             | $\mathbf{1}$         |
| Rechercher                                  |                          | Matin                           | 425385               | AMDORIC           | 2023-12-11 | PLE           | Plie d'Europe               | 10                                                                              | 3.6             | 3.78                              | $\mathbf{1}$         |
| <b>Vente</b>                                | $\mathbf{v}$             | Matin                           | 886670               | ANNA MAMM<br>MARI | 2023-12-06 | PLE           | Plie d'Europe               | 10                                                                              | 1.6             | 1.68                              | $1\,$                |
| Matin                                       |                          | Matin                           | 886670               | ANNA MAMM<br>MARI | 2023-12-18 | PLE           | Plie d'Europe               | 10                                                                              | 5               | 5.25                              | $1\,$                |
| Rechercher                                  |                          | Matin                           | 886670               | ANNA MAMM<br>MARI | 2023-12-22 | PLE           | Plie d'Europe               | 10                                                                              | $\sqrt{4}$      | 4.2                               | $\mathbf{1}$         |
|                                             |                          | Matin                           | 886670               | ANNA MAMM<br>MARI | 2023-12-26 | PLE           | Plie d'Europe               | 10                                                                              | 5.8             | 6.09                              | $1\,$                |
|                                             |                          | Matin                           | 886670               | ANNA MAMM<br>MARI | 2023-12-26 | PLE           | Plie d'Europe               | 20                                                                              | 3               | 3.15                              | $\,$ 1               |
|                                             |                          | Matin                           | 753315               | ARIES             | 2023-12-04 | PLE           | Plie d'Europe               | 10                                                                              | 3.1             | 3.255                             | $\mathbf{1}$         |
|                                             |                          | Motio                           | 752215               | <b>ADIES</b>      | 3032.13.15 | DI E          | <b>Dijo d'Europo</b>        | 10 <sub>1</sub>                                                                 | 17              | 1795                              | , v                  |

*Figure 15: Onglet recherche RIC*

<span id="page-15-2"></span>Le résultat de la recherche présente par navire, pour l'espèce et la période sélectionnée, la quantité par catégorie débarquée en poids et en nombre de caisse (Fig 15). Il est possible de filtrer chaque colonne, encadré rouge sur la figure 15.

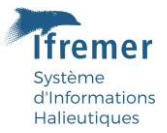

# <span id="page-16-0"></span>Processus de qualification et validation

### <span id="page-16-1"></span>Qualification des données Navire/Espèces

Pour chaque sortie, à partir de l'onglet **Navire/Espèces** et comme décrit dans le paragraphe 3.5.2, le superviseur « Société » vérifie les données saisies, corrige éventuellement et commente les lignes présentant des erreurs potentielles. Il peut s'aider du tableau présenté en Annexe B.

Les données sont ensuite qualifiées par le correspondant de façade. Chaque lot espèce/navire se voit attribué un qualificatif : **Bonne, Fausse ou Douteuse**.

Lorsqu'il n'y a pas d'erreur identifiée le correspondant de façade qualifie en « Bonne ». Pour les lignes présentant des erreurs, il qualifie chaque ligne à partir des consignes du tableau « Règles de décisions par cas » présenté en annexe B de ce document. L'expertise du correspondant de façade et les éventuels commentaires de l'observateur et du superviseur interviennent dans sa décision qu'il commente ensuite dans la colonne « Commentaire programme ».

#### <span id="page-16-2"></span>Qualification et validation d'une sortie  $5.2$

Au niveau de l'onglet Sortie un tableau de validation permet de valider la sortie (case à cocher), mettre un commentaire « Programme » et un commentaire « Société » [\(4.6\)](#page-13-0).

Une fois les données commentées par le superviseur dans l'onglet Navire/espèces, ce dernier peut écrire un commentaire général sur la sortie.

Le correspondant de façade qualifie ensuite l'ensemble des données de la sortie en **Exploitable**, **Partiellement exploitable** ou **Non exploitable** qu'il notera dans la case « Commentaire Programme » en fonction de la qualité des lots de cette sortie comme décrit dans le tableau cidessous (Fig 16, colonne 1 et 2). La qualité des données de la sortie induit ensuite la validation ou non de celle-ci, colonne 3 du tableau ci-dessous. Le correspondant de façade coche la case pour valider la sortie.

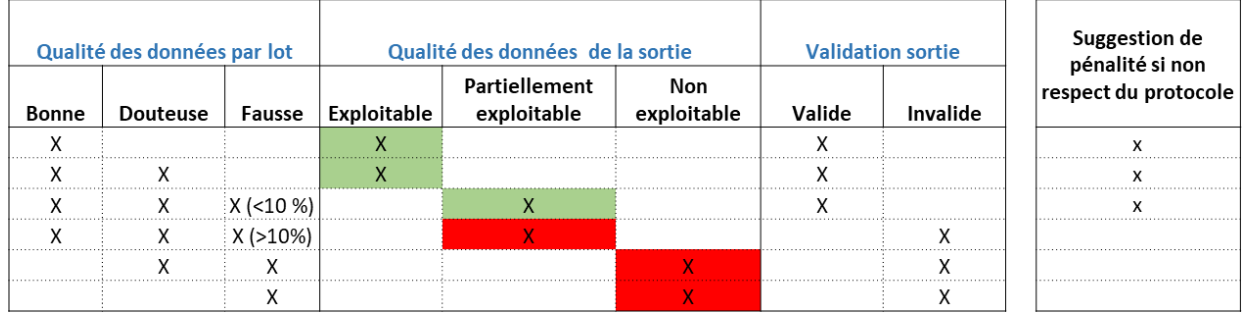

données conformes données non conformes

*Figure 16 : Qualification et validation d'une sortie*

Une sortie valide peut néanmoins faire l'objet de suggestion de pénalité si le protocole n'a pas été respecté.

#### <span id="page-16-3"></span>**Règle de suggestion de pénalité**

Non-respect du protocole :

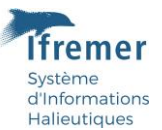

- La totalité des PETS n'a pas été échantillonnée.
- Plus de 2 espèces sur les 5 premières n'ont pas été échantillonnée
- Plus de 5 espèces sur les 15 premières n'ont pas été échantillonnée

Pour chacun des cas ci-dessus la sortie sera commentée par le correspondant de façade dans la case commentaire Programme.

#### <span id="page-17-0"></span>Planning de Validation ObsVentes incluant Valparaiso 6

### <span id="page-17-1"></span>Validation Observateur

L'observateur vérifie ses données saisies dans les 15 jours qui suivent la sortie avec les outils dédiés (WAO, Allegro) : intégration des bordereaux dans Wao, croisements des données des feuilles de vente (via criée ou via extraction SIH), génération des pdf etc...

### <span id="page-17-2"></span>Validation Société

Le superviseur de la société prestataire concernée vérifie, corrige et valide les sorties dans le mois suivant la sortie et pour le 15 du mois suivant la fin d'un trimestre (ex : 15 avril pour le T1). En cas de validation plus rapide, le superviseur notifie le correspondant de façade Ifremer.

Afin de réaliser ces étapes de validation le superviseur a à sa disposition les logiciels WAO, Allegro, et l'application Valparaiso. Ce dernier outil identifie les erreurs potentielles à corriger par le superviseur directement dans Allegro et Wao. La validation société est prise en compte lorsque la case validation Société est cochée dans Wao.

### <span id="page-17-3"></span>Validation programme

Le correspondant de façade qualifiera les données validées par la société prestataire et validera les sorties dans Valparaiso et Wao validera les sorties dans Valparaiso et dans Wao. Au plus tard un mois après le COPIL, le correspondant de façade transmet à la coordinatrice opérationnelle un bilan avec le nombre de sortie invalide et les suggestions de pénalités.

Il n'y aura pas forcément de retour au prestataire à l'issue de cette phase de validation mais la qualification sera visible par les sociétés prestataires dans Valparaiso.

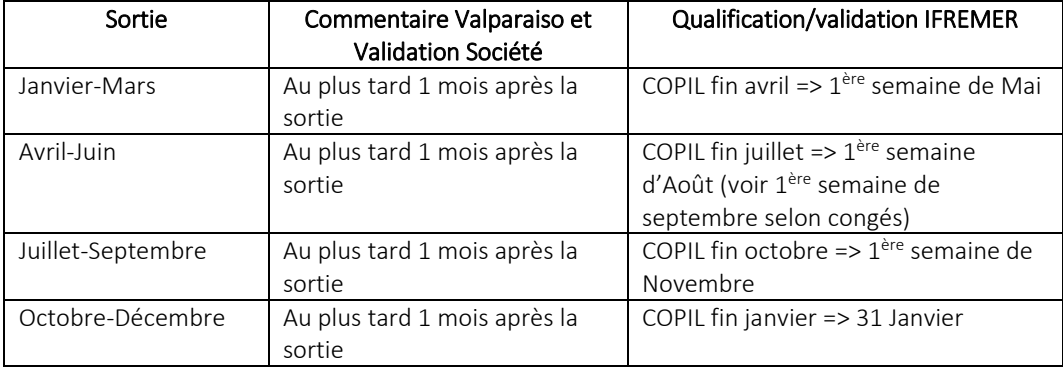

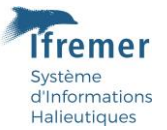

Au 28 février de l'année N toutes les sorties criées de l'année N-1 doivent être validées "Programme" pour utilisation par les évaluateurs de stock en mars pour le besoin des premiers appels à données.

En cas de besoin, les contacts des correspondants de façade IFREMER et de la coordinatrice opérationnelle du programme ObsVentes sont indiqués en Annexe C.

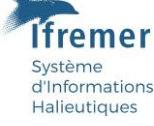

### ANNEXES

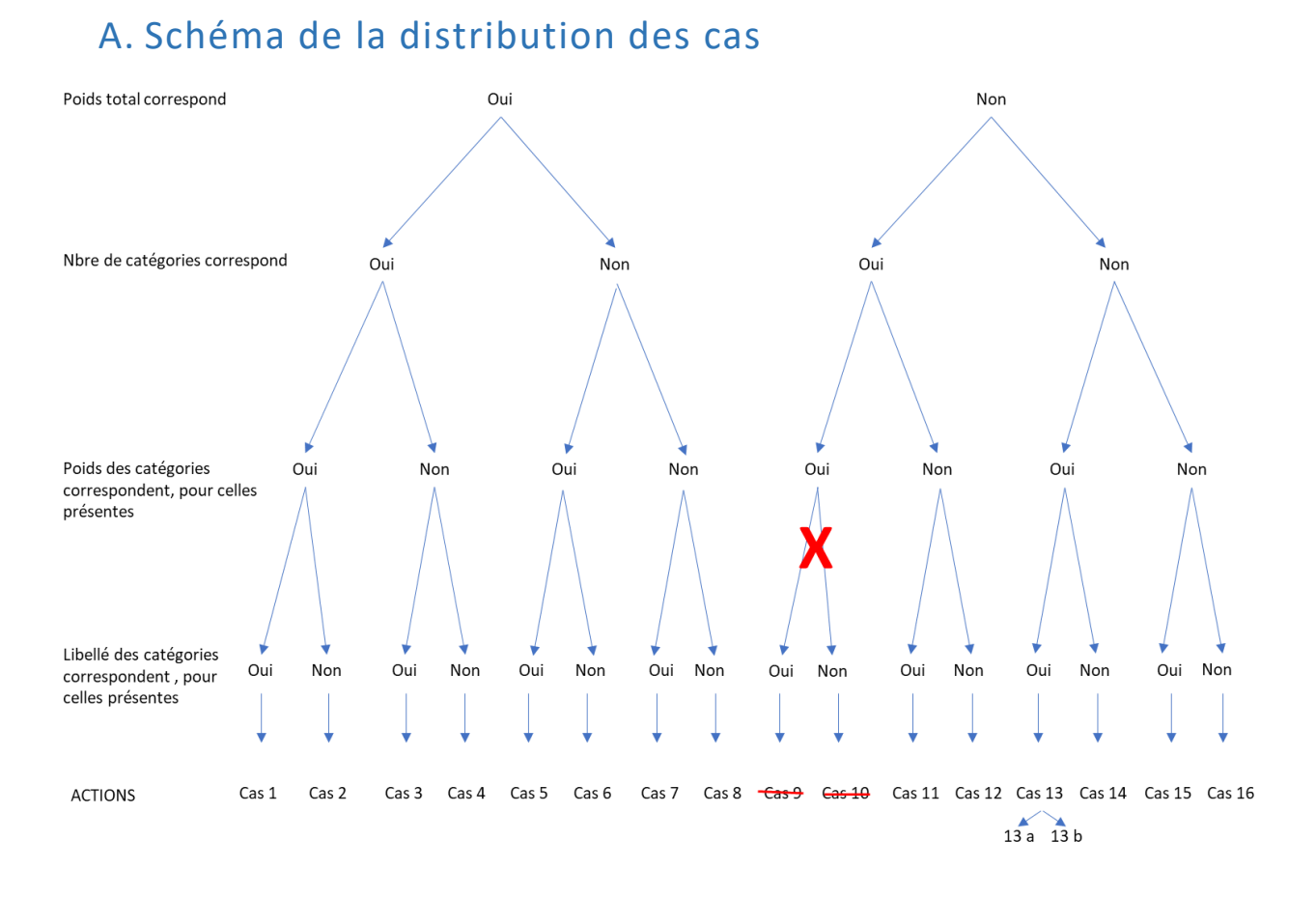

# B. Règles de qualification par cas

Ce tableau détermine les règles associées à chaque cas.

**A noter que pour la façade Méditerranée, tous les cas ne sont pas forcément traités de la même manière au vu du fonctionnement spécifique des criées dans cette zone. La colonne « Façade MED » indique les propositions de qualification qui peuvent être différentes pour certains cas par rapport à la façade Atlantique.**

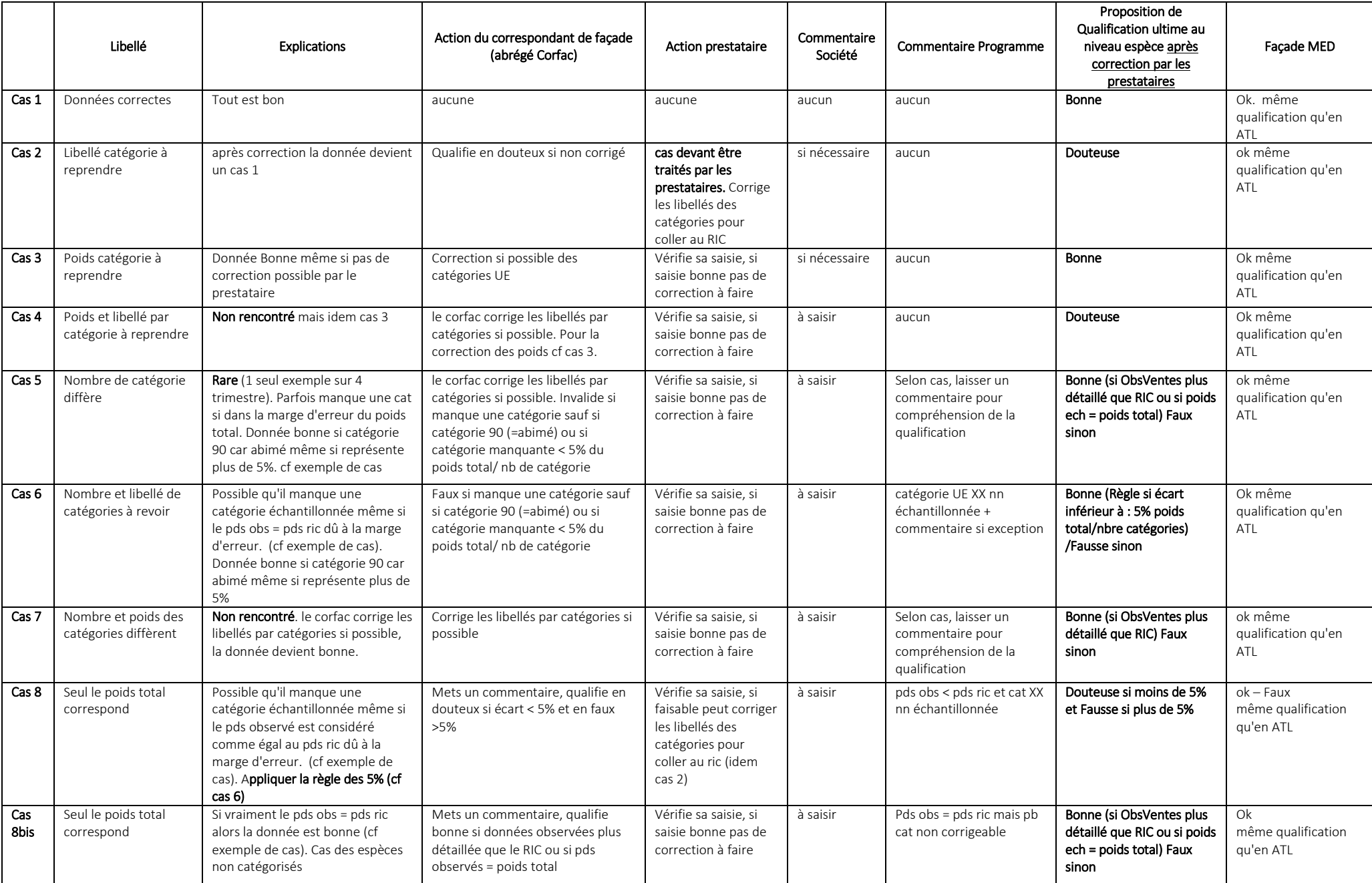

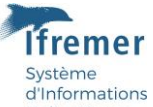

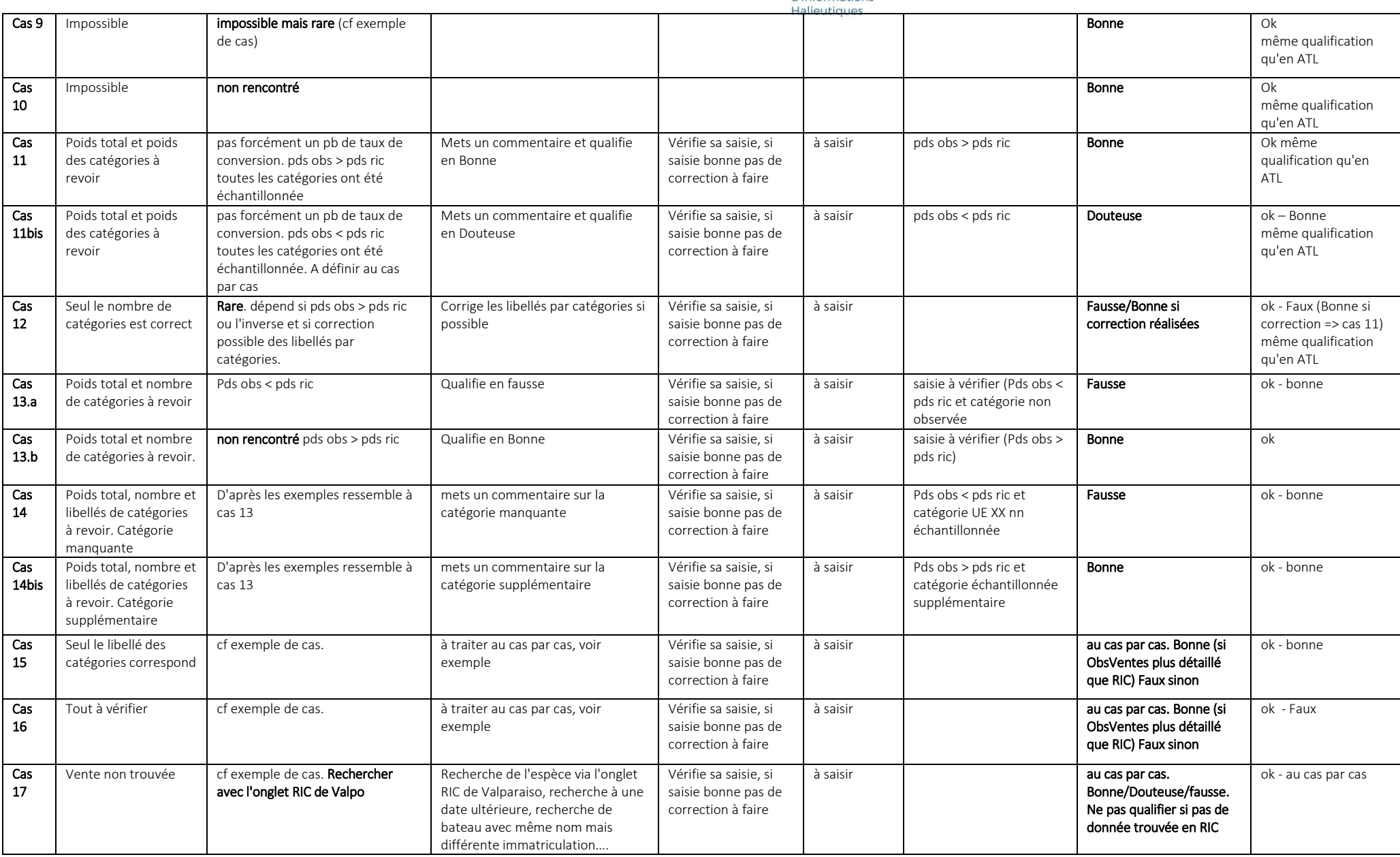

## C. Contacts

- Lot 1 : Vincent Cornille, [Vincent.Cornille@ifremer.fr,](mailto:Vincent.Cornille@ifremer.fr) 03 21 99 56 12
- Lot 2 : Coline Lazard[, Coline.Lazard@ifremer.fr,](mailto:Coline.Lazard@ifremer.fr) 02 98 22 43 46
- Lot 3 : Anne Boiron-Leroy, [Anne.Leroy@ifremer.fr,](mailto:Anne.Leroy@ifremer.fr) 05 46 76 26 87
- Lot 4 : Isabelle Cheret, *Isabelle.Cheret@ifremer.fr*, 04 99 57 32 51

Coordination opérationnelle : Marion Scavinner, [Marion.Scavinner@ifremer.fr,](mailto:Marion.Scavinner@ifremer.fr) 02 98 22 49 73